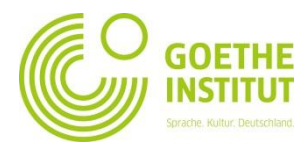

## **Регистрација и најава на Mein Goethe.de**

- 1. За да се регистрирате или најавите на платформата на Гете-институт, отворете ја веб страната [www.goethe.de/](http://www.goethe.de/)skopje .
- 2. Во горниот десен агол, можете да го промените јазикот

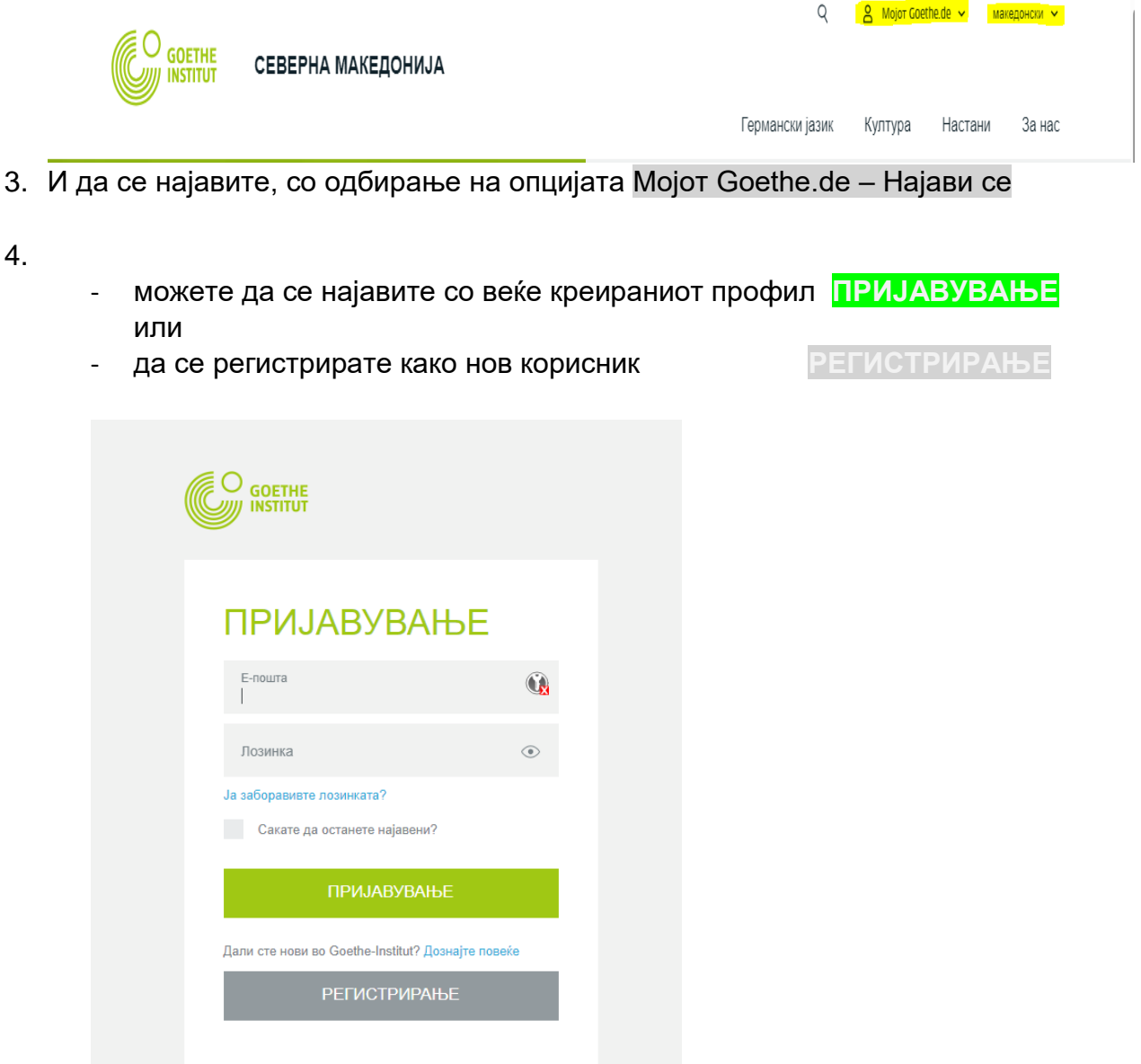

## Креирај Гете-корисничко име

Внесете Ваша мејл адреса и креирајте лозинка кои подоцна ќе ги користите за најава на платформата на Гете-институт, потоа одберете ја земјата во која живеете. Пред да го креирате Вашиот профил, внимателно прочитајте ги Општите услови за користење и изјавата за заштита на личните податоци.

На мејл адресата, која ја внесовите за креирање на профилот, ќе Ви пристигне мејл, за активирање на профилот од испраќач noReply.de. Притиснете на линкот.

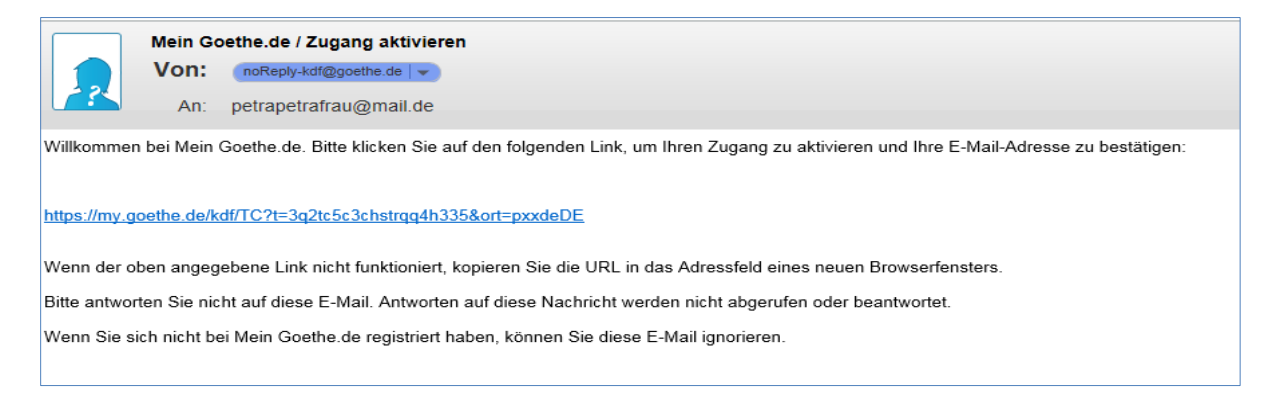

По успешно активирање, линкот ќе Ве однесе на почетната страна на Гетеинститут. Во горниот денес агол, потребно е да се најавите, со регистрираната мејл адреса и лозинка.

MEIN PROFIL – тука можете да го актуелизирате Вашиот профил со Вашите лични податоци

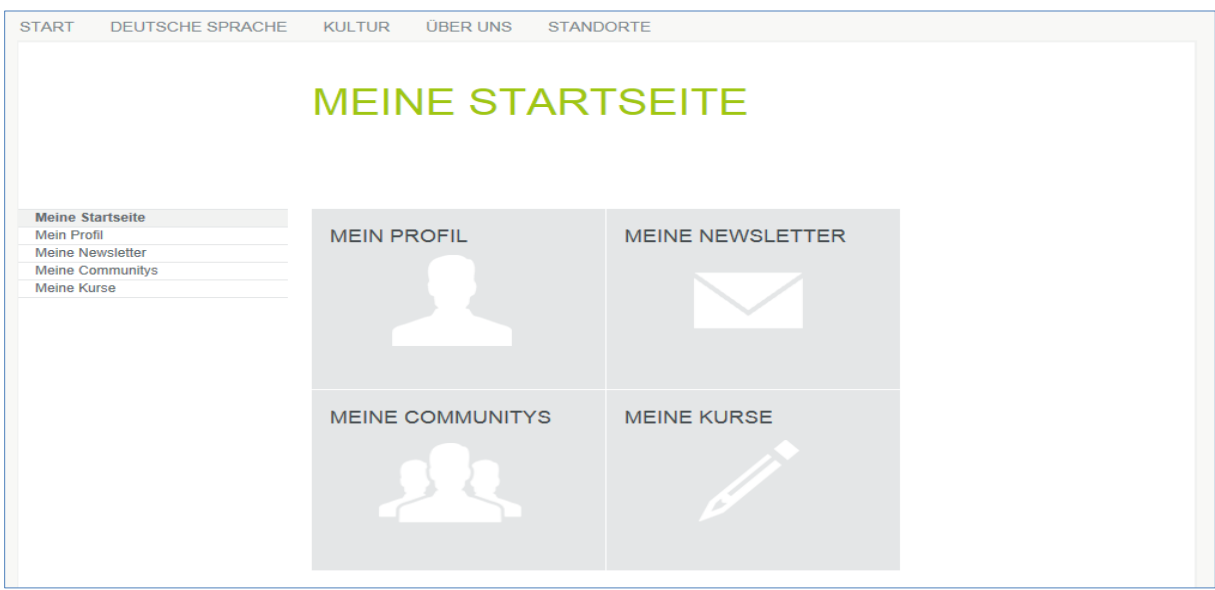

MEINE KURSE- тука го внесувате Вашиот број на кандидат (кој може да го најдете на потврдата испратена за успешно регистрирање на курс) иститот ќе Ви биде активен, по стартување на првата средба со професор.